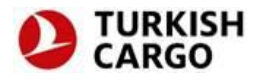

# **MAWB Girişi**

Gerekli yetkiye sahip olan kullanıcılar MAWB veri giriş ekranına TK GO sayfasındaki menüden ulaşabilir.

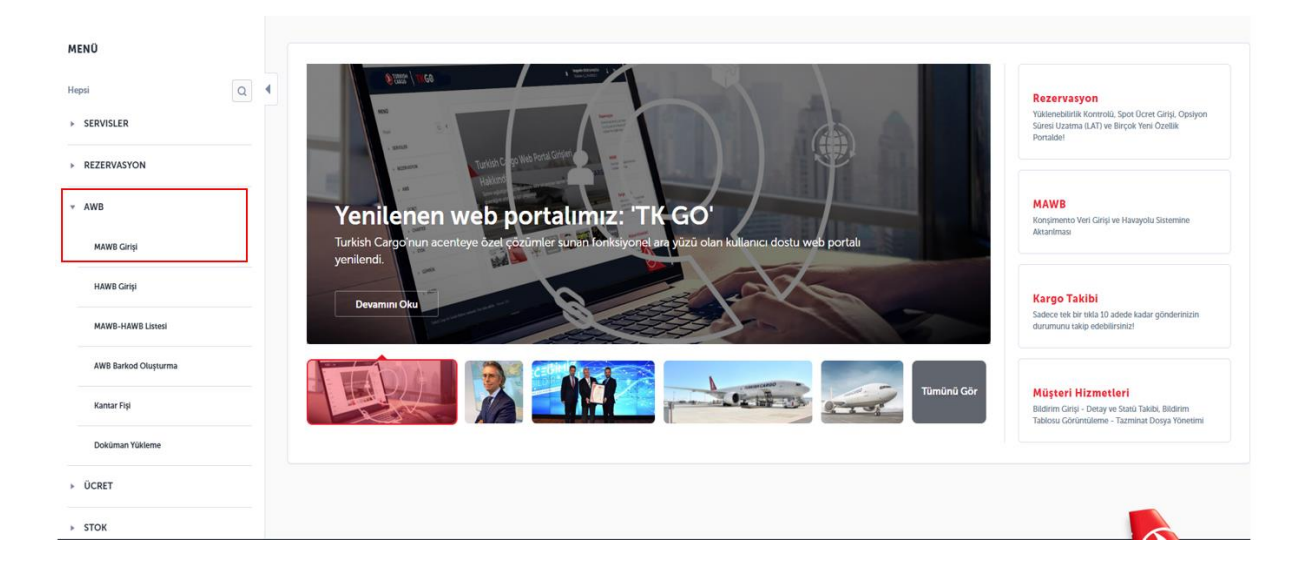

**Not:** Kullanıcı adı ve şifresi olmayan kullanıcılar [CARGOCUSTOMER@THY.COM](mailto:CARGOCUSTOMER@THY.COM) adresi ile iletişime geçebilir.

## **MAWB Girişi Ana Ekran**

AWB numarası girilir ve ardından "Listele" butonu tıklanır.

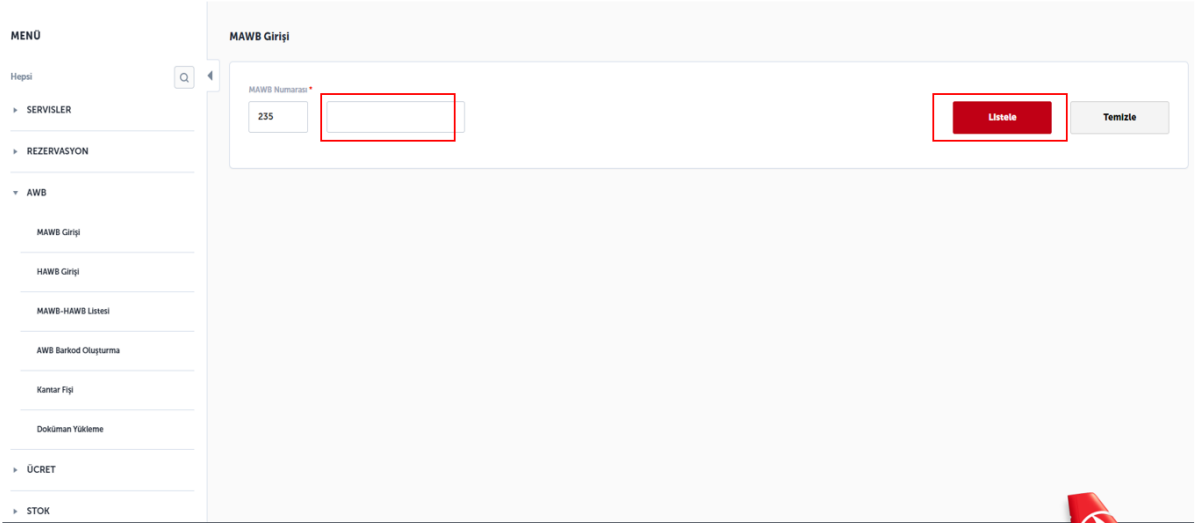

Açılan sayfada 10 bölümden oluşan MAWB detayları gösterilir:

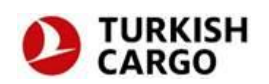

- 1 AWB Detayı
- 2 Rota Bilgisi
- 3 Acente Detayları
- 4 Gönderici Bilgileri
- 5 Alıcı Bilgileri
- 6 Haber Verilecek Kişi Bilgileri
- 7 Diğer Gümrük Bilgileri
- 8 Ek Bilgiler
- 9 Kargo Bilgileri
- 10 Mesaj Gönderme

### **1. AWB Detayı**

Uçuş tarihi, uçuş numarası, kalkış, varış, para birimi, ödeme şekli, masraf kodu ve handling bilgisi alanlarını doldurmak zorunludur. E-AWB gönderileri için e-AWB yada e-freight butonu seçilmelidir. E-AWB seçildiğinde SCC kodu olarak EAP, e-freight seçildiğinde EAW kodu gönderiye ait SCC alanına otomatik eklenir.

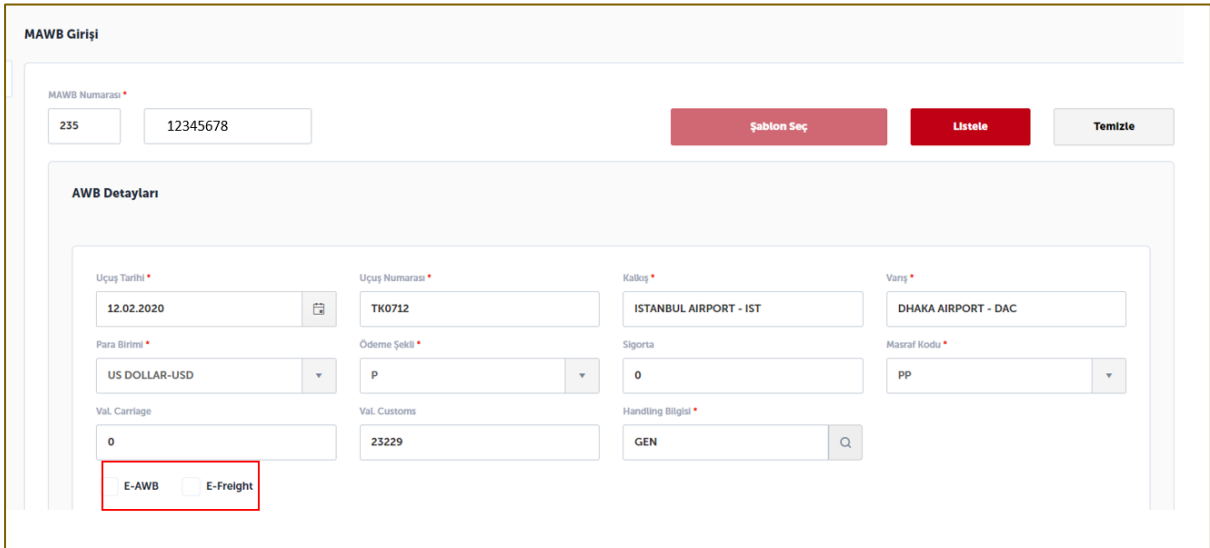

#### **2. Rota Bilgisi**

Kalkış, varış, SCC, SCI, gerçekleştiren kişi ve gerçekleştirilen tarih alanlarını doldurmak zorunlu, diğerleri isteğe bağlıdır. SCC alanı otomatik tamamlamalı ve çok seçmeli liste şeklinde ayarlanmıştır.

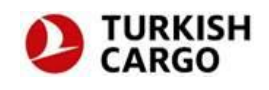

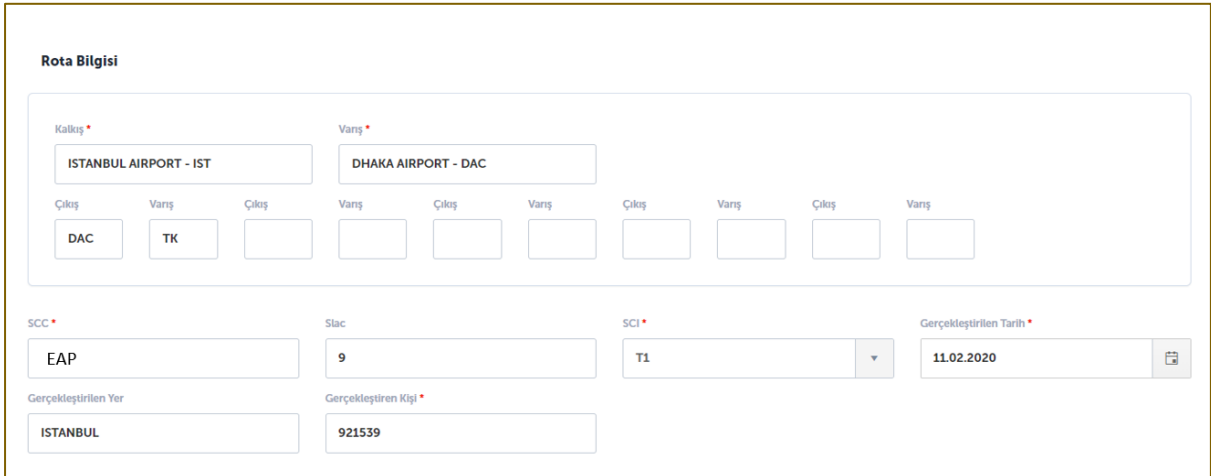

#### **3. Acente Detayları**

Kod\* alanı salt okunur biçimde görünür. İsim, IATA kodu ve CASS kodu bölgeleri düzenlenebilir. Bu kısımdaki bütün alanları doldurmak zorunludur.

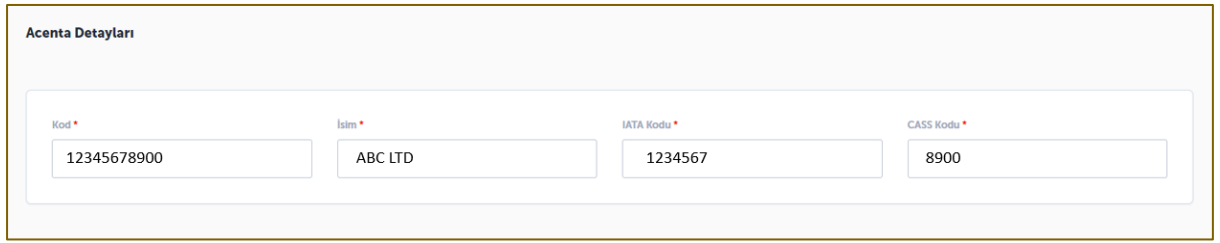

#### **4. Gönderici Bilgileri**

Kod, isim, adres, ülke ve şehir alanlarını ve zip/posta kodunu doldurmak bütün istasyonlar için zorunludur.

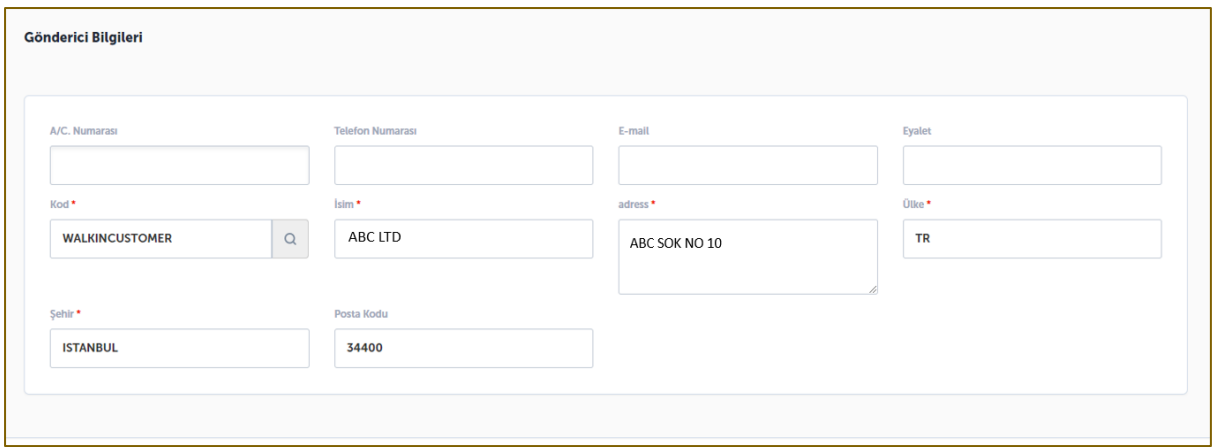

#### **5. Alıcı Bilgileri**

Kod, isim, adres, ülke ve şehir alanlarını ve zip/posta kodunu doldurmak bütün istasyonlar için zorunludur.

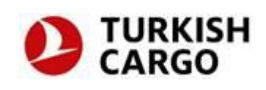

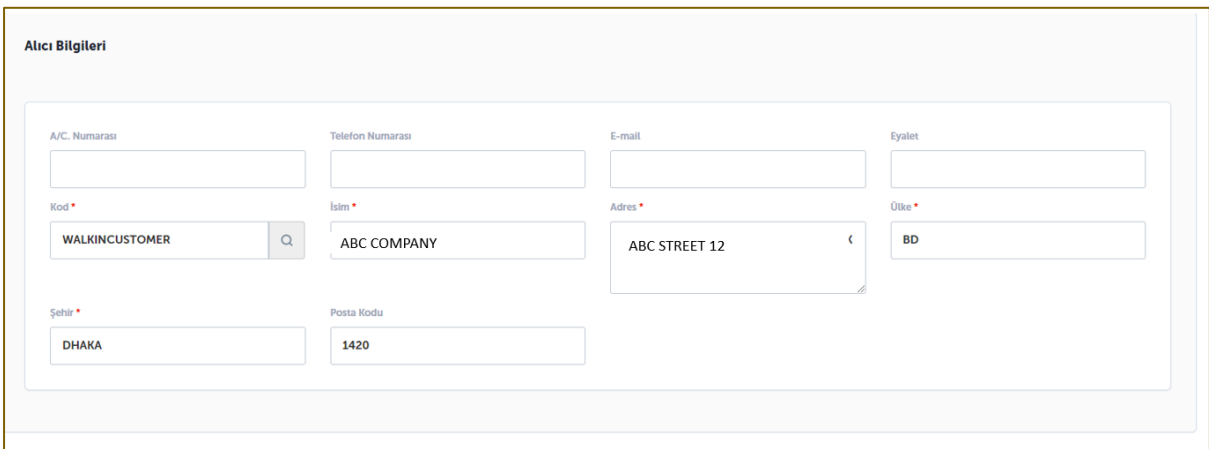

- **6. Haber Verilecek Kişi Bilgileri**
- **7. Diğer Gümrük Bilgileri**
- **8. Ek Bilgiler**

Haber verilecek kişi bilgileri, diğer gümrük bilgileri ve ek bilgiler isteğe bağlı olmakla beraber gümrük tarafından yapılan/yapılacak talepler doğrultusunda bu bilgilerin girilmesi talep edilebilir.

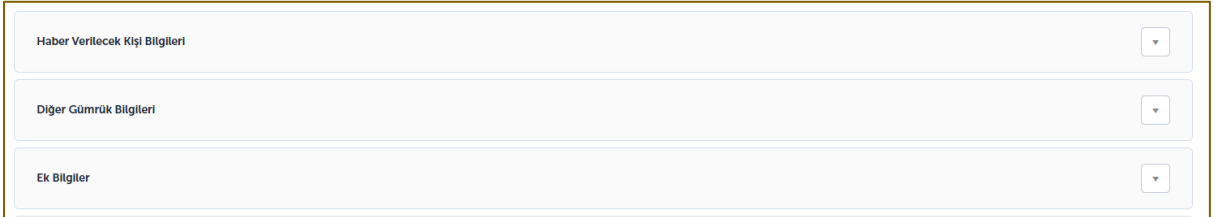

#### **9. Kargo Bilgileri**

Kargo bilgileri alanında hacim/ağırlık birimilerinin seçilmesi ve ayrıca ürün tanımı, mal cinsi bilgilerinin girilmesi zorunludur. Kargo bilgileri alanından gönderiye ait parça, kilo ,ücrete esas ağırlık, gümrük tarife kodu ve gönderiye ait ücret gibi bilgiler bulunmaktadır.

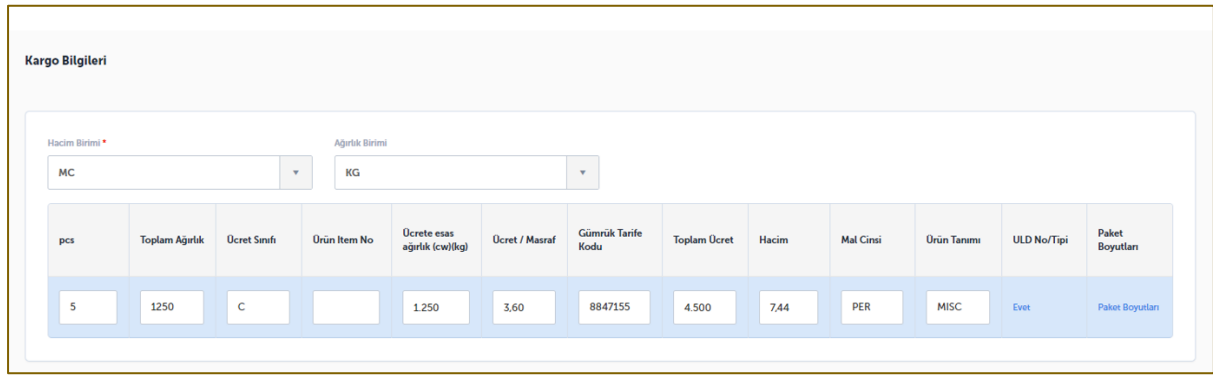

**Not:** Veri girişi yapılırken gümrük talepleri de göz önünde bulundurulmalıdır. Bazı ülke gümrükleri opsiyonel olan ek bilgileri zorunlu olarak talep etmektedir. Gümrük talepleri ile

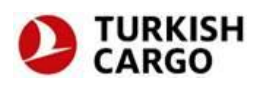

ilgili detaylı bilgiyi sıkça sorulan sorular sayfasında FWB-[FHL mesajları](https://www.turkishcargo.com.tr/tr/hakkimizda/sikca-sorulan-sorular/fwb-fhl-mesajlari) başlığı içerisinde bulabilirsiniz.

## **10. Mesaj Gönderme**

r.

**"Şartlar ve koşulları okudum ve kabul ediyorum."** kutucuğunu işaretlenir ve gönder butonuna basılır. Bu işlem ile birlikte girilen bilgiler hava yolu sistemine iletilir.

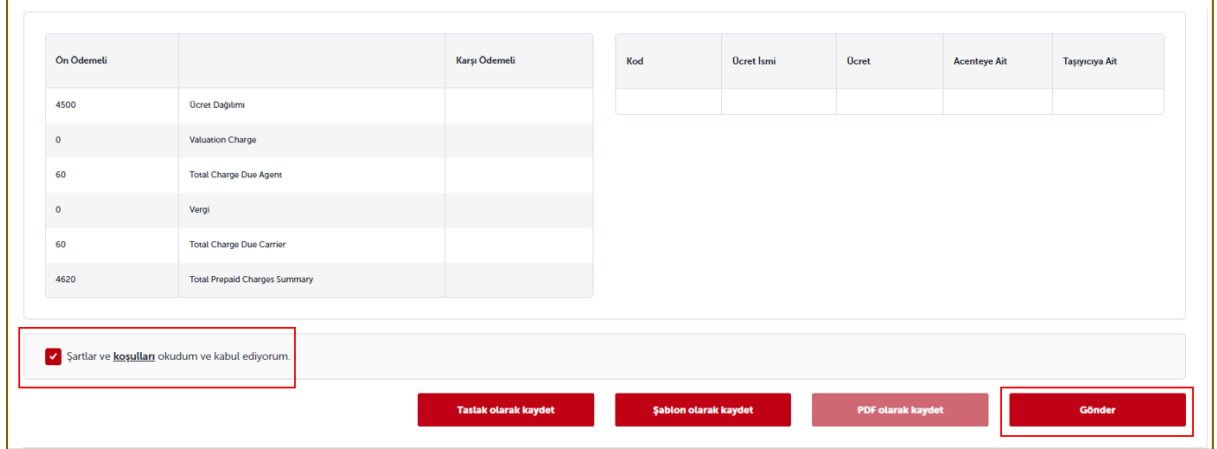